# biz2credit. CPA.com **CPA Business Funding Portal** Live PPP Service Updates

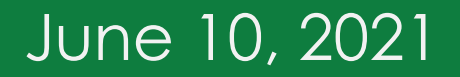

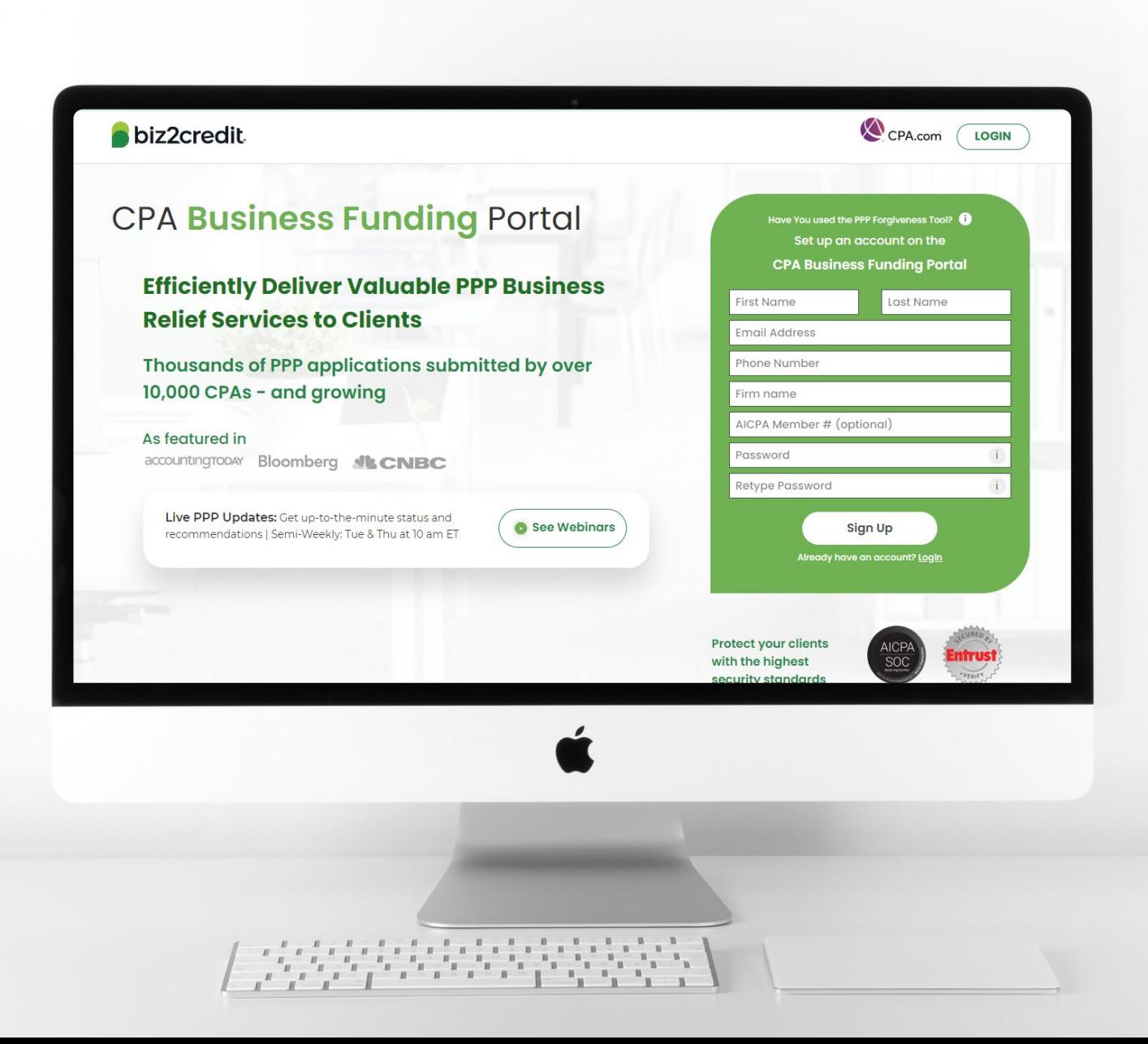

**Customer Care Updates from the CPA Business Funding Portal Team**

## Forgiveness Application Updates

### **Training Tip:**

- Biz2Credit funded applications must be *started* from the *original loan* application
- To start a preparing a forgiveness application:
	- Choose your client > click on the ellipsis from the dashboard > select 'Start Forgiveness App'
- Review important information on key forgiveness topics:
	- Forgiveness applications are open for all loans beyond 8 weeks of funding
	- All forms and functionality are now available

#### **Go Deeper:**

- [CPA Loan Portal How To Videos](https://vimeo.com/showcase/7655915)
- [FAQs in the CPA Loan Portal](https://www.cpaloanportal.com/#pppfaq)

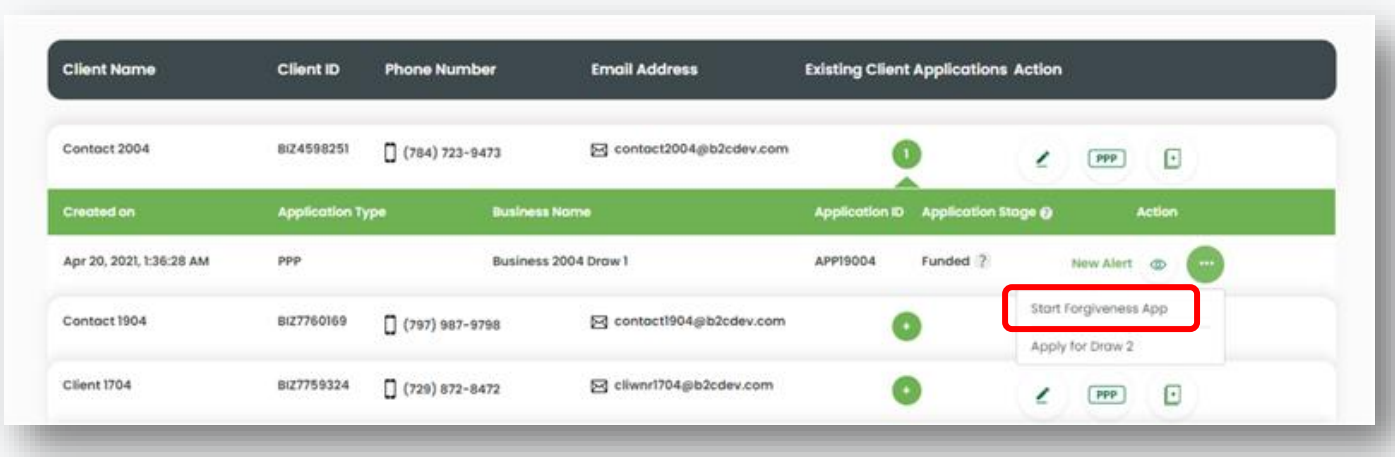

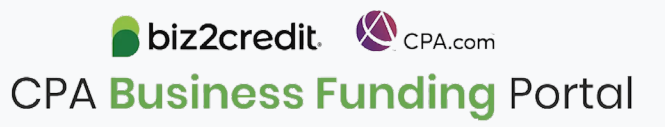

## Forgiveness Application for Borrowers

### **Training Tip:**

- Biz2Credit funded forgiveness applications can now be assigned to the borrower
- To start this process
	- Choose your client > click on the ellipsis from the dashboard > select 'Assign Forgiveness App to Borrower'
- Important Reminder:
	- This action can only be initiated by the firm
	- Once this action is taken, the application *cannot* be taken back from the borrower
	- The borrower will receive an email with a link to login and begin their forgiveness application.

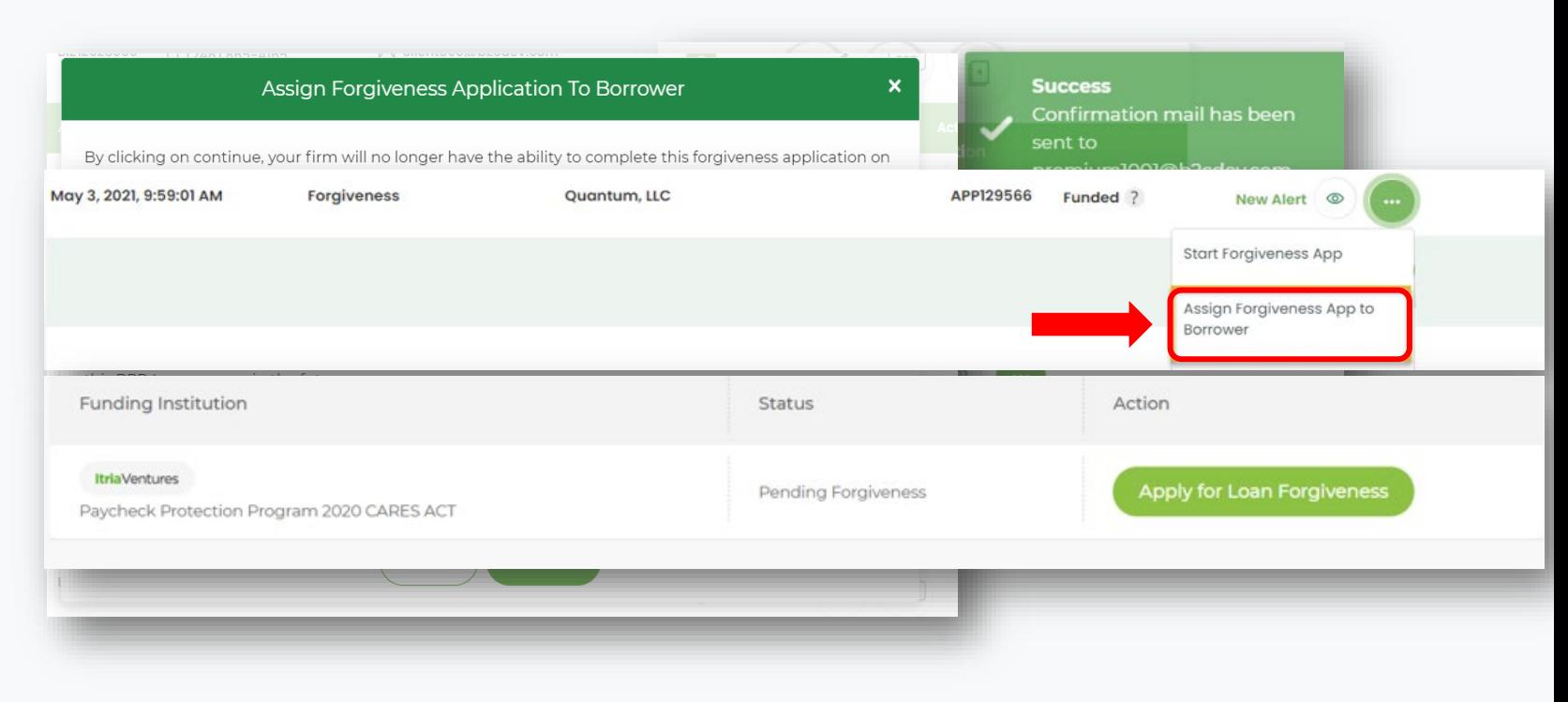

#### **Go Deeper:**

- [CPA Loan Portal How To Videos](https://vimeo.com/showcase/7655915)
- [FAQs in the CPA Loan Portal](https://www.cpaloanportal.com/#pppfaq)

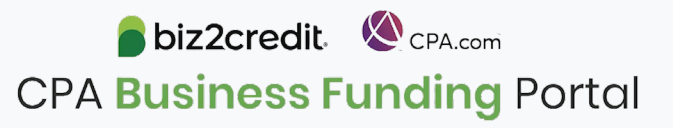

# **Training Tip**: Forgiveness App Package

### **Training tip**

If a borrower applied and was funded for draw 1 with another lender but is applying for forgiveness through the CPA Business Funding Portal, then the application package *must* be provided to the original lender

- Once e-signature process is complete, the forgiveness application package can be downloaded and includes:
	- Loan Forgiveness Cover Sheet
	- PPP Loan Forgiveness Application
- The borrower will also receive an email notification regarding the forgiveness application

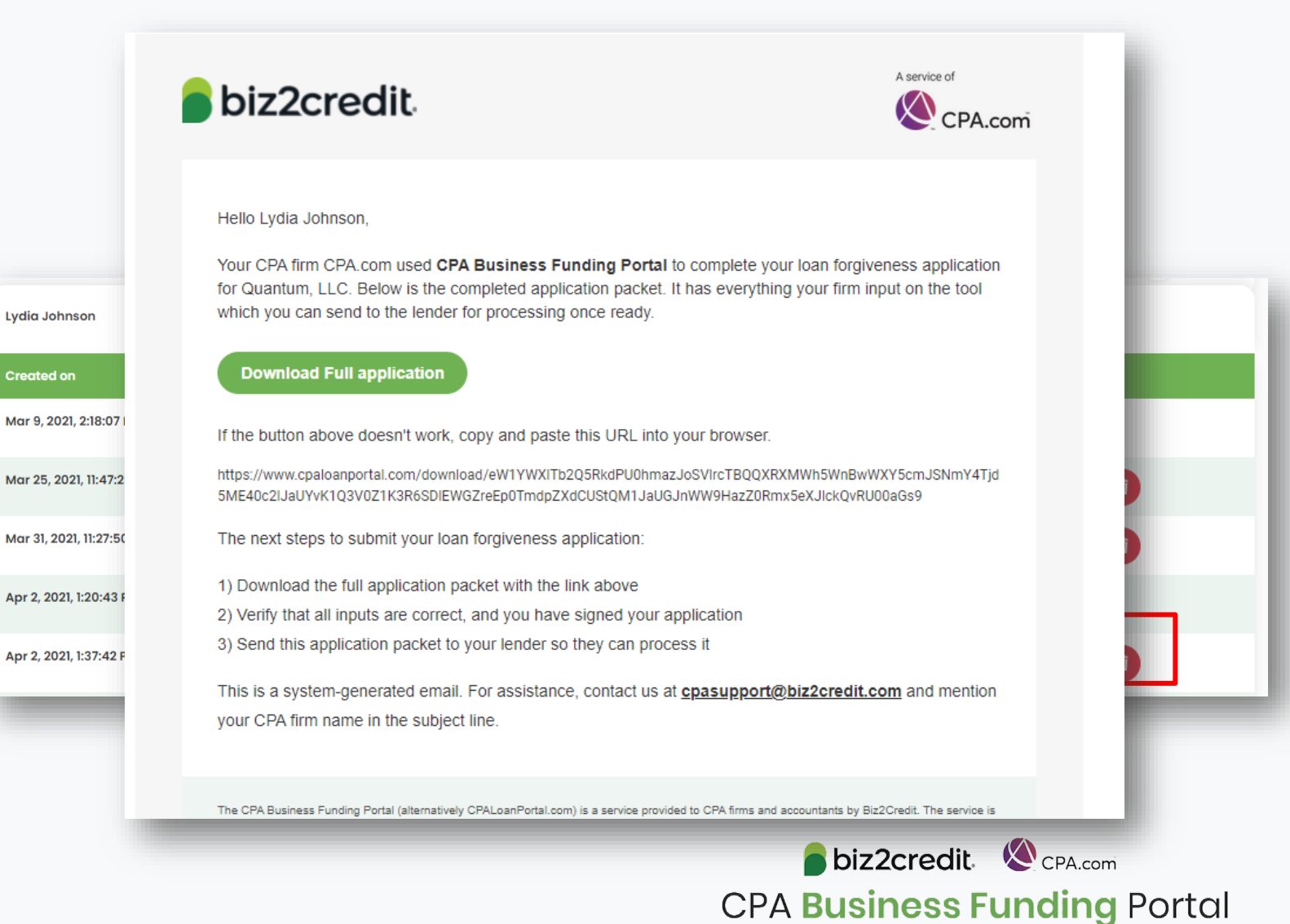

# Optimize your CPA **Business Funding** Portal **Experience**

**[Register for a forgiveness best](https://cpacom.zoom.us/webinar/register/6616226471946/WN_xQvSzs8IQqKI8XCeJvyObg)  practices session today**.

### **Forgiveness Best Practices**

Held weekly on **Thursday's** from **2:00 - 3:00 PM ET**, these best practice sessions help your firm understand PPP forgiveness with topics including:

Overview of PPP forgiveness

- $\checkmark$  Getting started what you need to know to complete a forgiveness application package
	- Application considerations
	- Borrower information & eligibility
	- Required documentation
- $\checkmark$  Resources and guidance

### Forgiveness on the Portal

#### When and How to Use the Portal for PPP Forgiveness Application(s)

![](_page_6_Picture_70.jpeg)

\*We highly recommend that CPA's & borrower's understand alt. lender needs *prior* to using the Portal for forgiveness. Borrower can generate a package + cover letter for alt. lender then work with Biz2Credit for any additional needs for submission to SBA.

![](_page_6_Picture_4.jpeg)

### Forgiveness on the Portal

![](_page_7_Figure_1.jpeg)

### Customer Care Reminders

### **Adding Banking Details for Agent Fee Payment**

- 1. Login to the Super Admin. Account
- 2. Click on the 'My Plan' button in the top navigation area
- 3. Scroll down and click on the 'Commission Report' button under the 'Payment & Invoices' section
- 4. Scroll to the 'Setup Bank Account' section and click the 'Add Account' button
- 5. Add requested banking details and click 'Save'

![](_page_8_Picture_7.jpeg)

biz2credit CPA.com **CPA Business Funding Portal** 

### Agent Fees: Opt-out Option

![](_page_9_Picture_19.jpeg)

1. Agent fees are set by the Treasury Department and currently set so they may not exceed One percent (1.00%) for loans of not more than \$350,000; 0.50 percent for loans of more than \$350,000 less than \$2 million; 0.25 percent for loans of at least \$2 million; for Loans under \$50,000, it is expected that the fee will be based on the lesser of either \$500 or 10% of the loan amount.

Setup Bank Accounts to Receive Payments- The commissions due to your firm will be deposited at the conclusion of the program. Add your firm's bank account details below to ensure you receive timely payment of commissions. If you do not add your account details payment may be delayed.

![](_page_9_Picture_4.jpeg)

## Resource Hubs

**Visit either resource hub for information to help guide you through the second round of PPP**

#### **Helpful Portal resources for you and your clients, such as:**

- How-To Videos
- Access to FAQs (also found at: CPALoanPortal.com/#PPPFAQ)
- Required Documentation Guide
- ACH Tutorial and Detailed Guide

#### **Semi-weekly webcast resources, such as:**

- Webinar replays
- Access to on-demand training clips and slides (*only* found at CPA.com/PPPResources)

#### **PPP Information, such as:**

- Recent news articles
- AICPA resources
	- SBA Paycheck Protection Program (PPP) FAQs
	- *PPP Summary after Economic Aid Act*

![](_page_10_Picture_15.jpeg)

![](_page_10_Picture_16.jpeg)

# Our Customer Care Teams

#### Customer Service Managers

Email Support Available: 8am – 8pm ET [cpasupport@biz2credit.com](mailto:cpasupport@biz2credit.com)

#### Biz2Credit Funding Specialists

Assigned to applications in queue to facilitate funding process

### "Special Requests"

Assistance with other inquiries CSRs | The Contract of the Email: [techhelp@biz2credit.com](mailto:techhelp@biz2credit.com) and FSs cannot help with.

#### **Frequent CSR Help items:**

- Yodlee & DecisionLogic link re-send requests
- Assistance when no underwriter notes (UW) available & "More Information Needed" status
- Withdraw requests
- General application status inquiries
- DocuSign link re-send requests

#### **Frequent FS Help items:**

- Yodlee alternative verification method requests (ex. DecisionLogic)
- Loan amount discrepancies

#### **Reach out to these specific contacts:**

- Technical Issues (e.g. Login)
	-

### Customer Service & Communication Plan

### **Contact Us**

Service Inquiries about the Portal **email address on your portal**

CPA Business Funding Portal Support **[cpasupport@biz2credit.com](mailto:cpasupport@biz2credit.com)**

Technical Issues (e.g. Login) **[techhelp@biz2credit.com](mailto:techhelp@biz2credit.com)**

**Find Resources**

Check for frequent **emails** from [cpa@biz2credit.com](mailto:cpa@biz2credit.com) that highlight Portal updates and processing information for CPAs

View resources and videos on your CPA Business Funding Portal **dashboard**

Join us on Thursday's for these **live update webinars**

#### **Faster Processing**

**~600**

inquiries answered every day.

Join us on Thursday at 10am ET

biz2credit CPA.com **CPA Business Funding Portal**